## **Правила проведения итогового экзамена. Тестирование в СДО MOODLE**

#### **«Основы устного перевода» Макишева М.К.**

**1.** Студенты должны ознакомиться с инструкциями для студентов по проведению итогового контроля размещенные на сайте [https://dl.kaznu.kz/:](https://dl.kaznu.kz/)

- Инструкция для студентов по проведению итогового контроля по результатам весеннего семестра 2021-2022 учебного года с применением образовательных технологий и Инструкция по использованию системы "CДО MOODLE» <https://dl.kaznu.kz/mod/page/view.php?id=115170>

-Видеоинструкции для студентов по ссылке[:https://dl.kaznu.kz/mod/folder/view.php?id=39198](https://dl.kaznu.kz/mod/folder/view.php?id=39198)

- 2. Студенты должны неукоснительно выполнять и соблюдать все требования, изложенные в вышеуказанных инструкциях по проведению итогового контроля по результатам весеннего семестра 2020-2021 учебного года с применением дистанционных образовательных технологий.
- 3. Студенту необходимо подтвердить в письменной форме, что он ознакомился с вышеуказанными инструкциями и правилами проведения итогового экзамена.
- 4. За 30 минут до начала тестирования студенты должны подготовться к экзамену в соответствии с требованиями инструкции по прокторингу.
- 5. Тестирование будет сопровождаться прокторингом. Контроль прохождения тестирования – онлайн прокторинг. Технология прокторинга (англ. «proctor» – контролировать ход экзамена). Прокторы, как и на обычном экзамене в аудитории, контролируют, чтобы экзаменуемые проходили испытания честно: выполняли задания самостоятельно и не пользовались дополнительными материалами. Следить за онлайн-экзаменом в реальном времени по веб-камере может как специалист (очный прокторинг), так и программа, контролирующая рабочий стол испытуемого, количество лиц в кадре, посторонние звуки или голоса и даже движения взгляда (киберпрокторинг). Часто используется вид смешанного прокторинга: видеозапись экзамена с замечаниями программы дополнительно просматривает человек и решает, действительно ли нарушения имели место.
- 6. В соответствии правилами прокторинга, студентам запрещено: - использование шпаргалок

- использование сотовых телефонов, смарт-часов и других технических средств, которые могут быть использованы для несанкционированного доступа к вспомогательной информации(*кроме ноутбука/компьютера, видеокамер, которые используется для прохождения итогового тестирование в режиме онлайн*).

- использование веб-сайтов
- использование книг
- использование черновиков
- использование мессенджеров
- использование калькулятора
- использование Excel
- использование помощи людей
- выход из комнаты
- разговор с другими лицами
- взгляд в сторону
- 7. Подготовка рабочего места перед итоговым контролем:
	- Чтобы сеанс тестирования прошел успешно необходимо:
		- Обеспечить хорошую освещенность в комнате
		- Проверить наличие и скорость интернет соединения
		- Проверить рабочее состояние камеры и микрофона
		- Подготовить документ для идентификации личности
		- Включить компьютер
		- Перезагрузить компьютер для обеспечения максимальной производительности
		- Выключить все ненужные на этот момент вкладки и программы
- 8. Итоговый экзамен по дисциплине проводится в тестовой форме. Итоговый тест по дисциплине загружен на нулевой неделе в системе СДО Moodle (dl.kaznu.kz).Нулевая неделя расположена в самом начале курса – до первой недели
- 9. Длительность тестирования в СДО MOODLE 60 минут на 25 вопросов, 1 попытка (хронометраж и количество попыток заданы вручную в системе при загрузке тестов).
- 10.В тестовых вопросах по дисциплине используются 5 видов вопросов. Тест содержит следующие задания:

1) Задание с множественными ответами, где только один ответ правильный.

2) Задание на «Верно или Неверно» (студент выбирает

Между двумя вариантами Верно и Неверно)

3) Задание на соответствие (каждому элементу ответов первой группы

нужно сопоставить элемент ответов второй группы, т.е. список вопросов отображается вместе со списком ответов. Вы должны сопоставить каждый вопрос с соответствующим ему ответом)

4) Задание на выбор пропущенных слов

5) Задание на выбор коротких ответов (ответом на вопрос является существительное или форма глагола в прошедшем /настоящем/ будущем временах, которые нужно написать в пустую строку. Нельзя писать целое предложение, необходимо написать только существительное или форму глагола, которые запрошены в задании. Также, важно написать слово или форму глагола с соблюдением орфографических особенностей английского языка, т.е. используя é, è, ê, ù, ç, à и т.д.)

- 11.Для прохождения итогового контроля Студенту необходимо зайти в систему СДО Moodle https://dl.kaznu.kz/. В открывшемся окне набрать свой логин пароль (который вы используете для системы Универ) и нажать«Войти в систему».
- 12.Открыть нужный вам курс (дважды нажав на название курса).
- 13.На нулевой неделе вы увидите «Итоговые тестовые задания по дисциплине " Иностранный язык"» из 25 вопросов. Для открытия теста необходимо щелкнуть по соответствующей гиперссылке. В результате откроется окно, содержащее:
	- количество попыток для прохождения теста,
	- время начала и окончания тестирования.
- 14.Далее студент должен нажать на кнопку «Начать тестирование».
- 15.Навигация по тесту содержит набор кнопок с номерами вопросов; щелкнув по кнопке, можно перейти к выполнению соответствующего задания теста. Если тестирование ограничено по времени, на Панели навигации отображается оставшееся время тестирования. Перечень тестовых заданий находится в центральной области страницы. Для каждого задания показан балл, который можно получить за верный ответ, а также имеется возможность отметить вопрос.
- 16.На вопросы можно отвечать не по порядку. Есть возможность ответить на следующие вопросы или вернуться к вопросам, на которые вы не ответили ранее.
- 17.ВАЖНО. Следите за таймером, чтобы успеть ответить на все вопросы. (вы можете изучить инструкцию по прокторингу в Univer и СДО Moodle);

#### **Политика оценивания:**

Итоговый тест по дисциплине «Иностранный язык» состоит из 25 вопросов по 4 балла на каждый правильный ответ, итого студент должен набрать 100 баллов за правильные ответы на 25 вопросов.

**В СДО MOODLE итоговый балл отражается в системе сразу после тестирования и будет засчитан после финальной проверки процедуры экзамена проктором.**

**Результаты тестирования могут быть пересмотрены по результатам прокторинга. Если студент нарушал правила прохождения тестирования, его результат будет аннулирован.**

| Оценка<br>буквенной<br>системе | поДифровой<br>эквивалент<br>баллов | $%$ -HOe<br>содержание | Оценка<br>$\bf \Pi0$<br>традиционной<br>системе                           |
|--------------------------------|------------------------------------|------------------------|---------------------------------------------------------------------------|
| $\mathbf{A}$                   | 4,0                                | 95-100                 | Отлично                                                                   |
| $A -$                          | 3,67                               | 90-94                  |                                                                           |
| $B+$                           | 3,33                               | 85-89                  | Хорошо                                                                    |
| B                              | 3,0                                | 80-84                  |                                                                           |
| $B-$                           | 2,67                               | 75-79                  |                                                                           |
| $C+$                           | 2,33                               | 70-74                  |                                                                           |
| $\overline{\frac{C}{C}}$       | 2,0                                | 65-69                  | Удовлетворительно                                                         |
|                                | 1,67                               | 60-64                  |                                                                           |
| $D+$                           | 1,33                               | 55-59                  |                                                                           |
| D                              | 1,0                                | 50-54                  |                                                                           |
| <b>FX</b>                      | 0,5                                | 25-49                  | Неудовлетворительно                                                       |
| F                              | 0                                  | $0 - 24$               |                                                                           |
| I (Incomplete)                 |                                    |                        | "Дисциплина<br>He<br>завершена"<br>(Не учитывается при<br>вычислении GPA) |
| AU (Audit)                     |                                    |                        | "Дисциплина<br>прослушана"<br>(Не учитывается при<br>вычислении GPA)      |
| ATT.                           |                                    | $30 - 60$<br>50-100    | "Аттестован"<br>(Не учитывается при<br>вычислении GPA)                    |
| He arr.                        |                                    | $0-29$<br>$0-49$       | "He<br>аттестован"<br>(Не учитывается при<br>вычислении GPA)              |
| $R$ (Retake)                   |                                    |                        | "Повторное изучение<br>дисциплины"                                        |

С системой оценивания можете ознакомиться в таблице ниже:

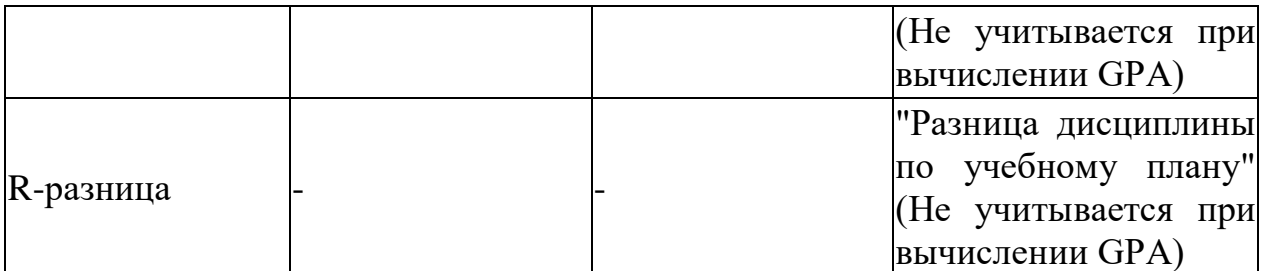

1. Максимальный уровень успеваемости по рубежному контролю 1 (5-я неделя) - 100% (доля в общей оценке 0.2) 2. Максимальный уровень успеваемости по MIDTERM (10-я неделя) - 100% (доля в общей оценке 0.2) 3. Максимальный уровень успеваемости по рубежному контролю 2 (15-я неделя) - 100% (доля в общей оценке 0.2) 4. Максимальный уровень успеваемости по промежуточной аттестации (ПА), финальный экзамен -  $100\%$  (доля в общей оценке 0.4) 5. Максимальный уровень успеваемости по дисциплине - 100% 6. Итоговая оценка по дисциплине определяется как сумма успеваемости по РК1, MT, РК2 и ПА c учетом доли 7. "н" - не явка на экзамен

## **Program for final examination in the course "Business Foreign language (English)" LexicalTopics (will be added later)**

# **Grammar Topics**

Revision of Tense Forms (active voice): Present Simple, Pr.Cont, Pr.Perf, Cont. Revision of Tense Forms (active voice): Past Simple, Past Cont, Past Perf., Past Perf. Cont.

Revision of Tense Forms (active): Future Simple, Cont, Fut.perf, Future-in-the Past.

Revision of all Tense Forms in the Passive Voice.

Modal verbs denoting permission, prohibition, obligation, necessity, possibility and probability.

Conditionals: zero, 1st, 2nd, 3rd, mixed;

I wish, if only.

Non-finite Forms of the Verbs.

Constructions with Object + Infinitive/ participle (Complex Object) Sequence of Tenses.

# **•Logical and textual Connectors:**

*cause:* therefore, consequently, as a result, thus, that's why *contrast:* yet, however, still (всётаки) *condition:* in that case *concession:* anyway, at any rate *contradiction:* in fact, actually, as a matter of fact, indeed.

# **Textual Links and Sequence markers:**

*addition:* also, in addition, moreover, besides, what's more *summary:* to sum up, then, in brief, in general *conclusion:* in conclusion, finally, to conclude *Inclusion:* for example, for instance, say, such as, as follows.

## **Exam procedure:**

Moodle DLS testing. Duration of exam: 60 minutes Number of questions: 25 Each question is 4 points The highest score is 100 points. The threshold score is 50 points. There are four types of questions. 1. True or False 2. Missing words 3. Matching 4. Multiple choice question